## **This document remains available for reference purposes only. All external links in the Detailed LPP Level Check have been removed. Please refer to the latest service pack document for interactive capabilities and available software.**

Updates made after the first release of this document are in bold orange.

# **HPS Service Pack 9 FLASH/Readme First (Addendum 2)**

IBM pSeries High Performance Switch (HPS) Service Pack 9 requires updates to the Hardware Management Console (HMC), Switch Network Manager (SNM) also referred to as FNM on the HMC, Global Firmware (GFW), Power Subsystem Microcode (ptcode), AIX 5L Version 5.2 and various supporting AIX LPPs.

This document contains general guidelines for upgrading the components listed in Section 3: Component Update/Download Information.

These guidelines are intended to be a supplement to the other IBM documents referred to in this document. We strongly advise that you have the referenced documents available before you begin the upgrade process. Section 1 contains a list of referenced documents.

Only the levels listed in "Section 3" are supported with HPS Service Pack 9. Therefore, if you are migrating/installing Service Pack 9, all components should be at the indicated service levels when you are finished. No mixing of Service Pack maintenance levels is supported at this time. Users must follow the procedure in the order outlined in Section 4: "Recommended Installation Sequence (Overview)". Failure to do so may cause problems with configuring the HPS SNI devices.

Because '/var' is a system data repository, system administrators should check periodically to maintain / var such that there is at least 30 Mb free [use 'df -k']. If it is more than 75% full, look for the directories that contain the most data. [use 'du /var  $\vert$  sort -n' ]

#### Table of Contents:

- [Supporting Documentation](#page-0-0)  $\downarrow$
- [Software Updates/Performance Enhancements](#page-1-0) ψ.
- [Component update/download information](#page-4-0)  ψ
- [Recommended installation sequence \(Overview\)](#page-8-0)  $\downarrow$
- $\downarrow$ [Installation Guidelines](#page-9-0)
- [Known problems/workarounds/Restrictions](#page-24-0)   $\downarrow$
- $\downarrow$ [Service Pack fix list \(by component\)](#page-29-0)

### <span id="page-0-0"></span>**Section 1: Supporting Documentation**

1. pSeries High Performance Switch (HPS) Planning, Installation and Service Guide (GA22-7951-01) (HPS Guide)

2. Switch Network Interface for eServer pSeries High Performance Switch Guide and Reference (SC23- 4869-01)

3. AIX5L Version 5.2 Performance Management Guide (SC23-4876-00, May 2004)

4. AIX 5L Version 5.2 Installation Guide and Reference (SC23-4389-03)

5. IBM RSCT: Administration Guide

6. Hardware Management Console for pSeries Installation and Operations Guide (SA38-0590-07)

7. IBM Cluster Systems Management for AIX 5L Planning and Installation Guide Version 1.4 (SA22- 7919-07)

<span id="page-1-0"></span>8. IBM Parallel Environment for AIX 5LInstallation Version 4 Release 1.1 (1.1 GA22-7943-01) **Section 2: Software Updates/Performance Enhancements** 

- 1- New SNM/FNM Features
- 2- MPI and LAPI Performance Enhancements
- 3- Support for Node Switch Board (NSB) and Intermediate Switch Board (ISB) failure

4- Application striping and fail-over of packets across multiple interfaces for fault resilience

5- Application Checkpoint/Restart and preemption

 **6- The Web-based System Manager Remote Client a.k.a WebSM PC CLIENT may need to be reinstalled** 

**1. New SNM Features:** 

**New features and functions (on The Switch Network Management Panel ):** 

**For details of operation please see** 

**pSeries High Performance Switch (HPS) Planning, Installation and Service Guide (GA22-7951-02) (HPS Guide)** 

**Chapter 4. System management components and Appendix E. Switch Network Manager (SNM)** 

### **Features:**

**HMC Fail-over:** FNM/SNM daemon ("Enable SNM Software in Normal Mode") runs on up to four HMCs in the cluster.

**Verification mode:** "Enable SNM Software for Switch Network Verification" used to check out the system.

### **Functions :**

 There are three(3) new tasks and one(1) renamed task on the Switch Network Management Panel : NEW:"Select Logical Topology", "Display Cluster Components", "Enable SNM Software for Switch Network Verification"

RENAMED: "Enable SNM Software for Normal Mode" used to be "Enable SNM Software"

**- \*\*\***Select Logical Topology this introduces a requirement to set the logical topology of your system before enabling SNM software. If the logical topology has not been set, neither of the tasks to Enable SNM Software will be selectable.

Note: If you are using the SNM Fail-over support introduced in the Software Update release, the logical topology must be set on each HMC where you enable SNM software.

- - Display Cluster Components shows the frames and cages of the cluster components with which SNM can communicate. This task can only be used if SNM software is not enabled. The new lsswcomp command provides the same function as the "Display Cluster Components" task.

Enable SNM Software for Switch Network Verification task is used to check out the system by NOT removing bad links or routes. The main purpose is to discover cable mis-wires and defective hardware. No Routing is modified or loaded. It is NOT intended to be used in a working environment.

**- \*\*\***Enable SNM Software for Normal Mode see "Enable SNM Software". select this to run SNM in a normal, working environment.

# **\*\*\* This is REQUIRED for installation!**

# **2. MPI and LAPI Performance Enhancements:**

LAPI and MPI host communication stacks have been tuned based on experiences of GA1 for lower latency. These changes complement the communication performance improvements released in part 1. They are being released as one package with the LAPI and MPI striping function. Note: Beginning with the Service Pack 9:

- a single MPI user-space job which wants to use HPS adapters in both of two switch planes **must set MP\_EUIDEVICE=sn\_all**(or csss).

In previous releases, a single MPI/us job with multiple tasks per node could use adapters from two planes by setting MP\_EUIDEVICE=sn\_single (or css0).

- A job which sets MP\_EUIDEVICE=sn\_single will only be able to use half of the HPS adapters on the nodes where it runs.

- A job must set MP\_EUIDEVICE=sn\_all in order to use all the HPS adapters in the nodes it is using.

**3. Support for Node Switch Board (NSB) and Intermediate Switch Board (NSB) failure:**  The SNM daemon has been enhanced to ensure that the failure of an NSB and an ISB will be handled appropriately. The main enhancement is that the Switch Network Manager daemon gathers and downloads multiple path table updates into a single transaction instead of one update per transaction. An entire switch board failure or recovery will generate multiple of path entries changes. Therefore handling these updates in groups involves many fewer transactions. These can be processed in a more timely fashion and place a smaller load on SNM and the service network.

**4. Application striping and fail-over of packets across multiple interfaces for fault resilience:**  Striping provides a method for a single task of a parallel application to utilize multiple SNI links. This allows a single link to fail without the application using the link being terminated because there is an alternate path to all other tasks of the application. The striping method implemented is designed to provide resilience to switch or interface/link failure and is not designed to provide an increase in the aggregate network bandwidth as seen by tasks.

This link failure resilience function requires support in LoadLeveler, Parallel Environment and the host communication stack for MPI and LAPI. When an interface/link recovers, the striping function will ensure that the link is used again. Another goal of this striping design is to evenly distribute traffic over multiple switch networks to maintain a balance in the communications load.

# KNOWN ISSUES/CONCERNS

- In non-striping mode you only get half the links on a p655 system using a 2 plane configuration when

setting MP\_EUIDEVICE=sn\_single. You must use MP\_EUDEVICE= csss or sn\_all to get all links. - Performance degradation for single task per link of 3% for unidirectional and 5% for exchange bandwidth at large messages. However, multiple tasks per link get full link bandwidth.

- Striping currently limited to two links per task. Multiple tasks can use all links as long as there are more tasks than half the links available.

## **5. Checkpoint/Restart and Preemption:**

Checkpoint/restart provides a way to stop and resume applications at some later time. It is a very useful tool in managing the clusters workload since applications can be check-pointed to allow other applications to run or the system made inactive for a maintenance window.

Preemption is also provided so a running application can be suspended to allow another higher priority application to execute right away.

# **6. The Web-based System Manager Remote Client a.k.a WebSM PC CLIENT may need to be reinstalled on your remote server or PC in order for WebSM to work with this HMC Build.**

**The install shield version must be uninstalled before one installs the new version.** 

**use http://<hmc-hostname>/remote\_client.html to install the PC Client software on your remote server or PC.** 

**The two versions you see are the legacy websm client "install shield" and the future of websm clients :webstart.** 

**Both versions can exist simultaneously on your client workstation** 

**The webstart installation is a two part installation** 

**first - install the 1.4.2 JVM that is has the webstart code.** 

**second - invokes the launch code and gets the initial classes downloaded from the HMC.** 

**A feature of the webstart client is that when the client is launched, it will check for new jar files on the HMC and** 

**download them, so subsequent update of the HMC server code do not require the webstart client code to be constantly updated .** 

**There may be an issue of having multiple jvms on the client workstation and the default jvm path not pointing to the IBM 1.4.2 jvm.** 

Webstart does not work well with the sun 1.4.2 jvm, so some cleanup of multiple jvms on your **workstation may be needed.** 

**The Java Web Start version requires multiple logins on launching. You have to login to the original HMC whenever you try to connect even if you're just downloading the webstart .jsp files.** 

**If you are getting the .jsp files from a regular AIX box, you will have one less login.** 

**You dont experience this in the non-webstart websm because you are not connecting to the webserver to download the .jsp files.** 

**Trying to 'cancel out' will result in multiple (up to 16) re-presentations of the login verification box.** 

**1) Install Java Web Start:** 

**Java Web Start for Linux Install Java Web Start on a Linux platform. Once installed, return to this page to download the Remote Client.** 

 **Java Web Start for Windows Install Java Web Start on a Windows platform. Once installed, return to this page to download the Remote Client.** 

 **Remote Client Download Web-based System Manager Remote Client for Java Web Start on 2) Download Web-based System Manager Remote Client for Java Web Start: Linux and Windows systems.** 

**The images are quite large, so it may take some time for the download to complete.** 

<span id="page-4-0"></span>**Section 3: Component update/download information**

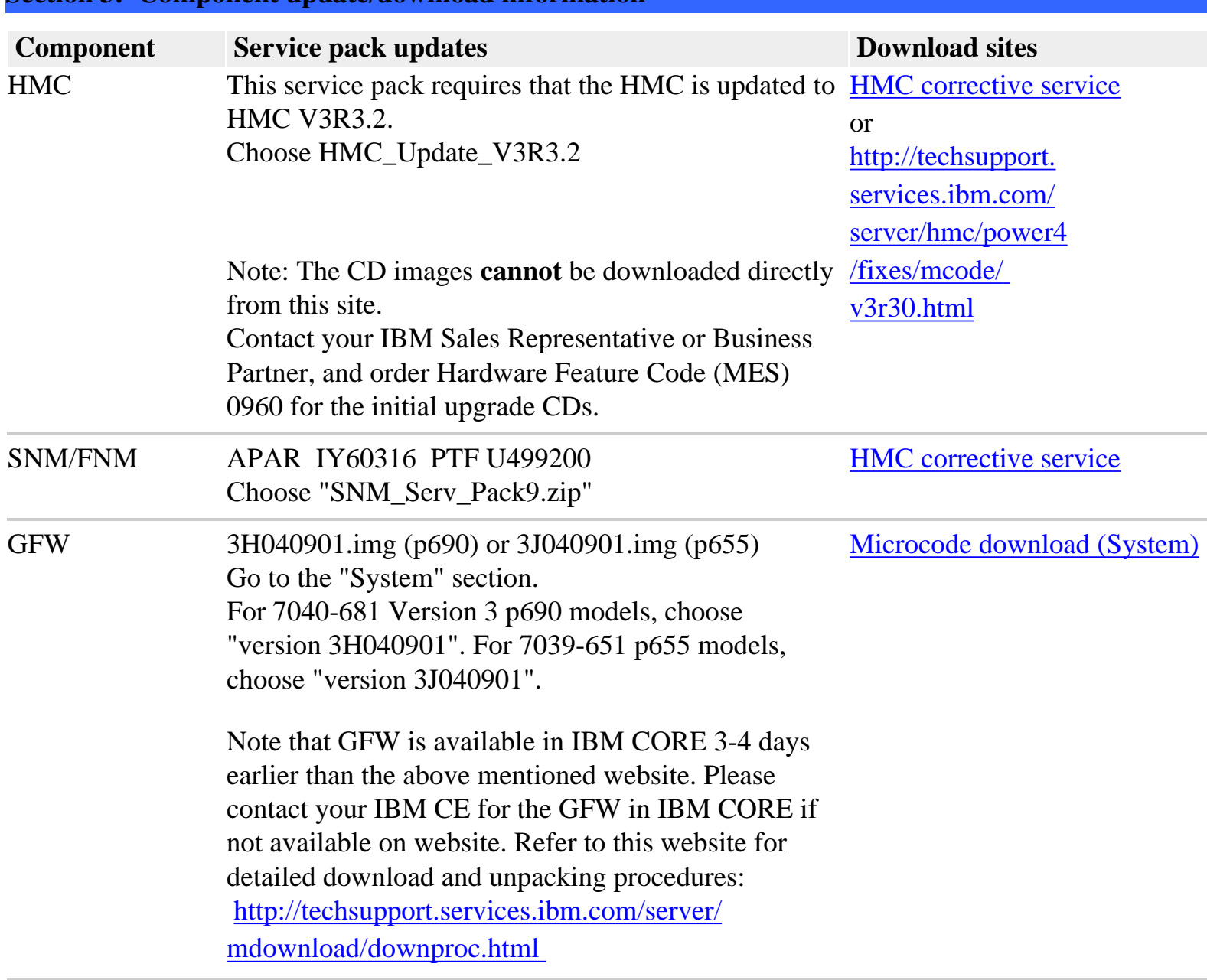

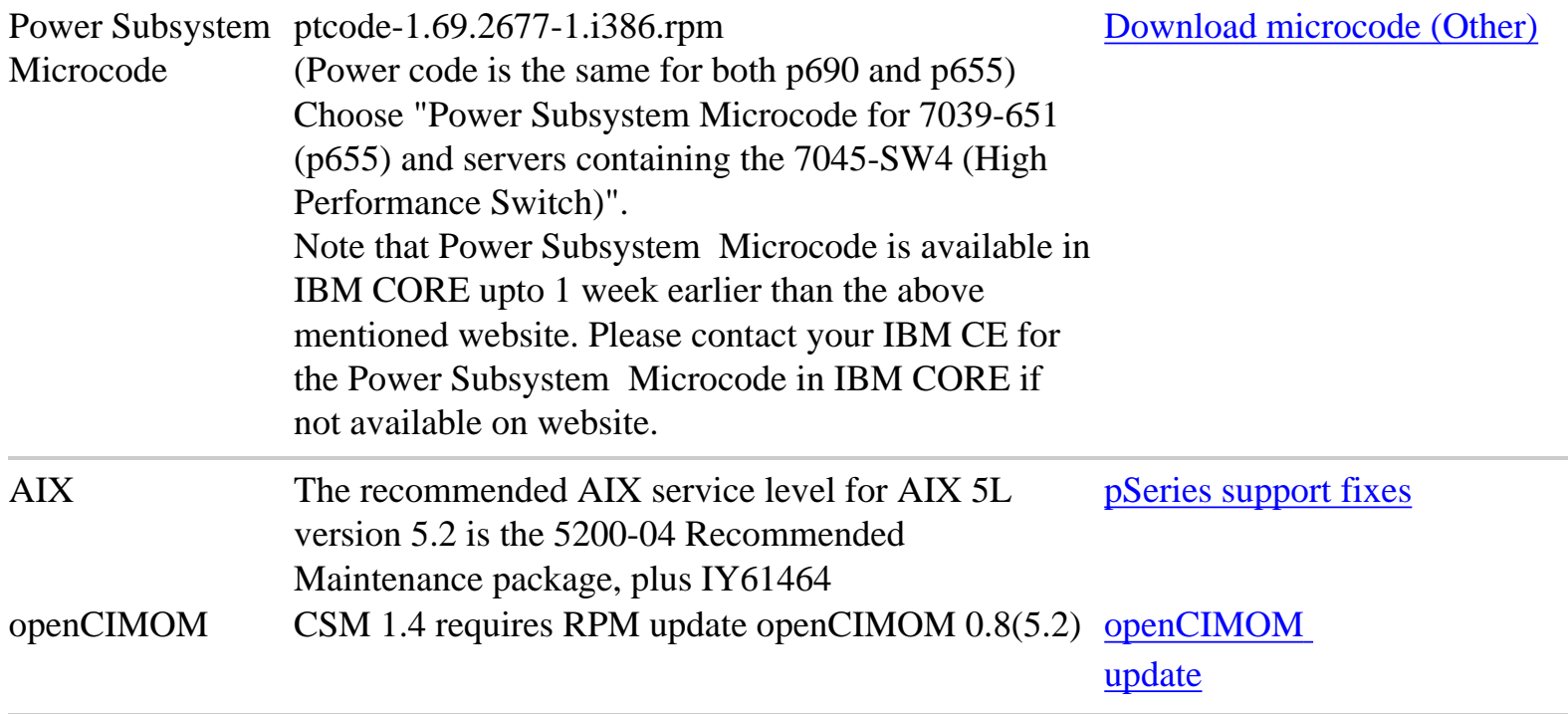

#### AIX LPPs:

If you have any of the following AIX LPPs installed, apply the listed APARs which are needed for HPS Service Pack 9. They are available from the website: [pSeries support fixes](http://www-1.ibm.com/servers/eserver/support/pseries/) 

To verify that the service levels for your LPP's are current for Service Pack 9, on each logical partition issue:

lslpp -Lc | egrep "vsd|LAPI|HPS|sni|ppe|LoadL|mmfs|rsct|csm|essl|pessl" | cut -d : -f 2,3 |sed 's/:/ /'

Depending on the LPP's you have, your output should match these LPP fileset levels:

#### **Detailed LPP Level Check**

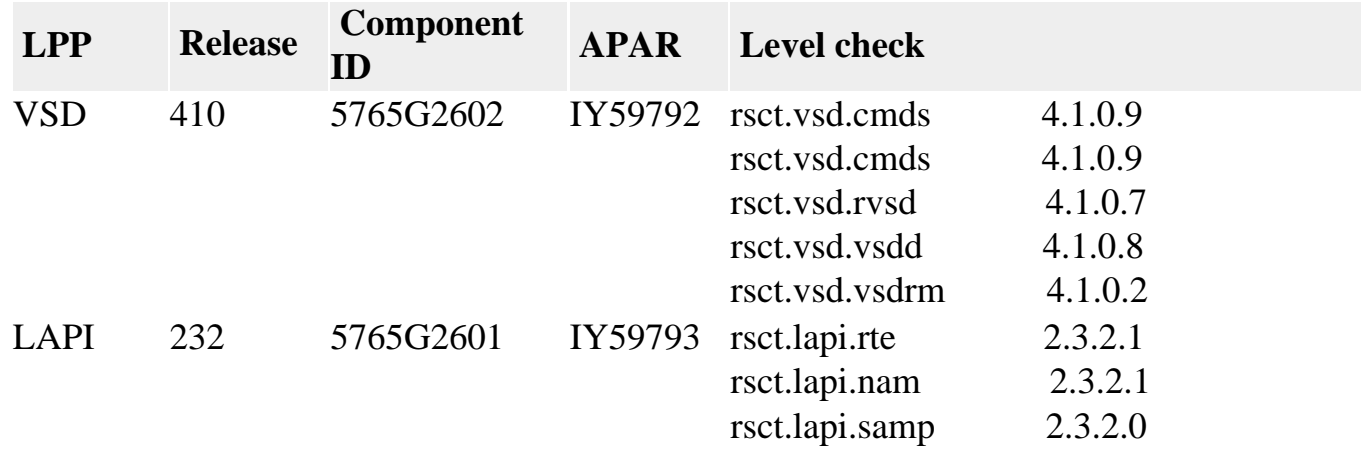

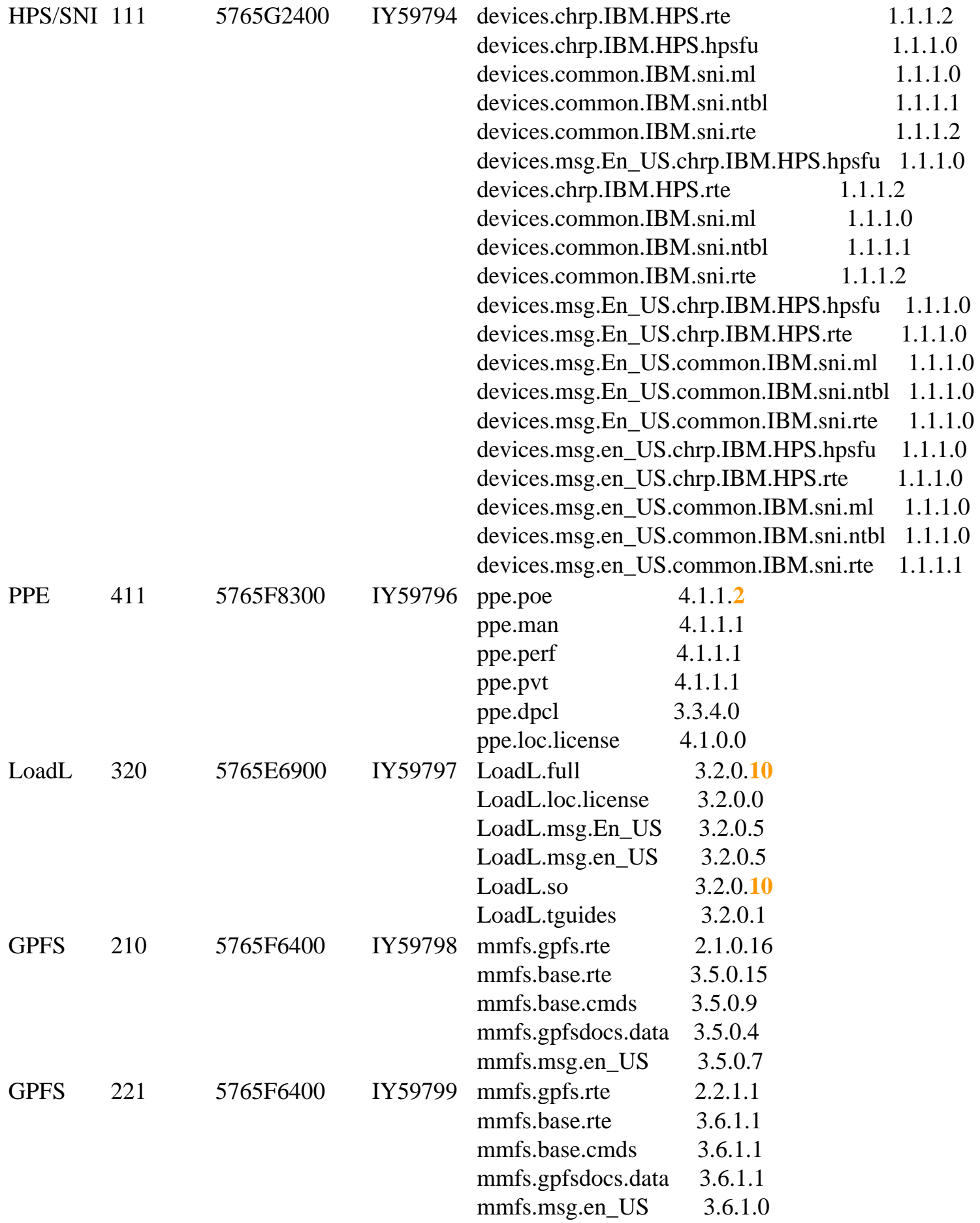

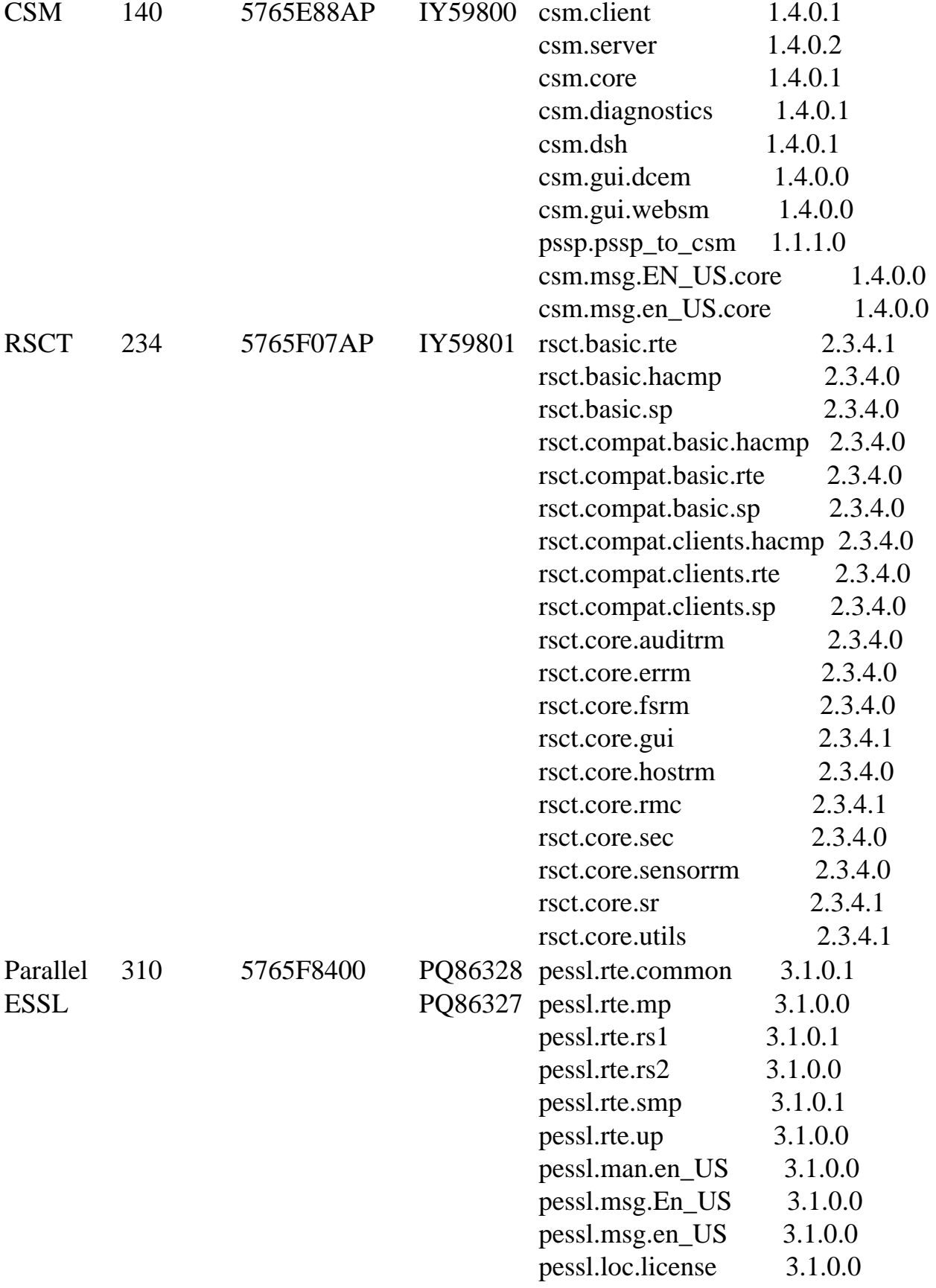

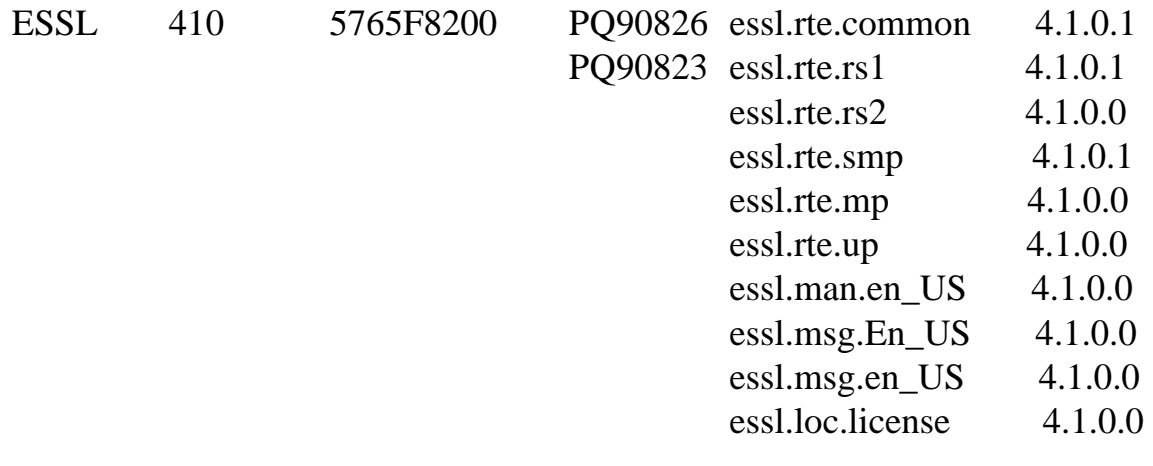

# <span id="page-8-0"></span>**Section 4: Recommended installation sequence (overview):**

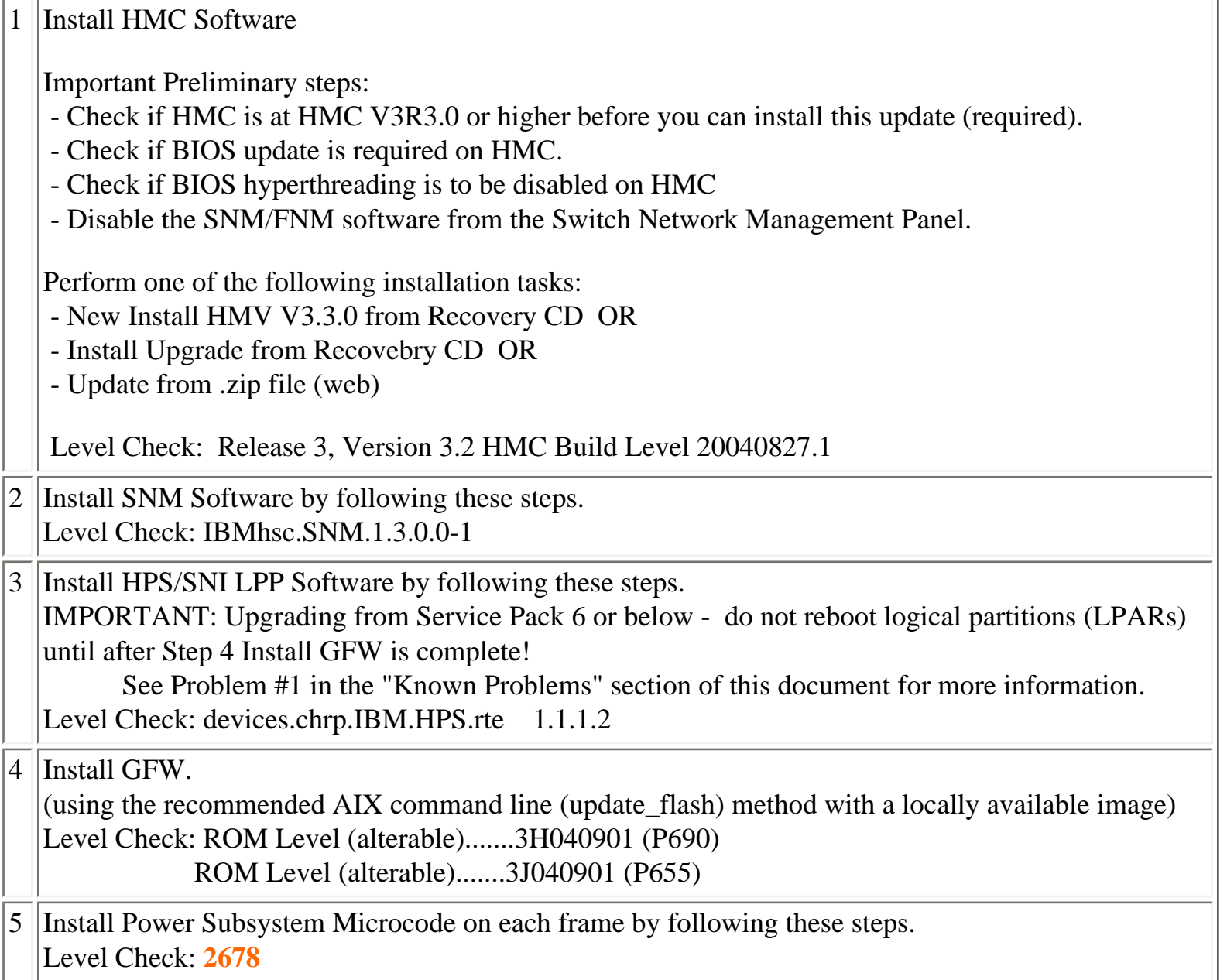

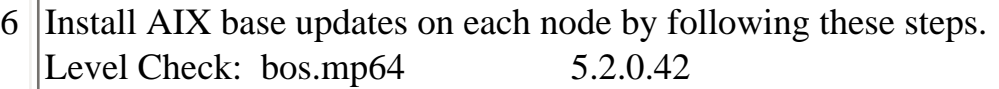

7 Install AIX LPP updates on each node by following these steps.

Level Check: see "Detailed LPP Level Check"

Note: CSM LPP's need to download and install openCIMOM-0.8-1 RPM update.

# <span id="page-9-0"></span>**Section 5: Installation Guidelines:**

# **HMC Installation Guidelines:**

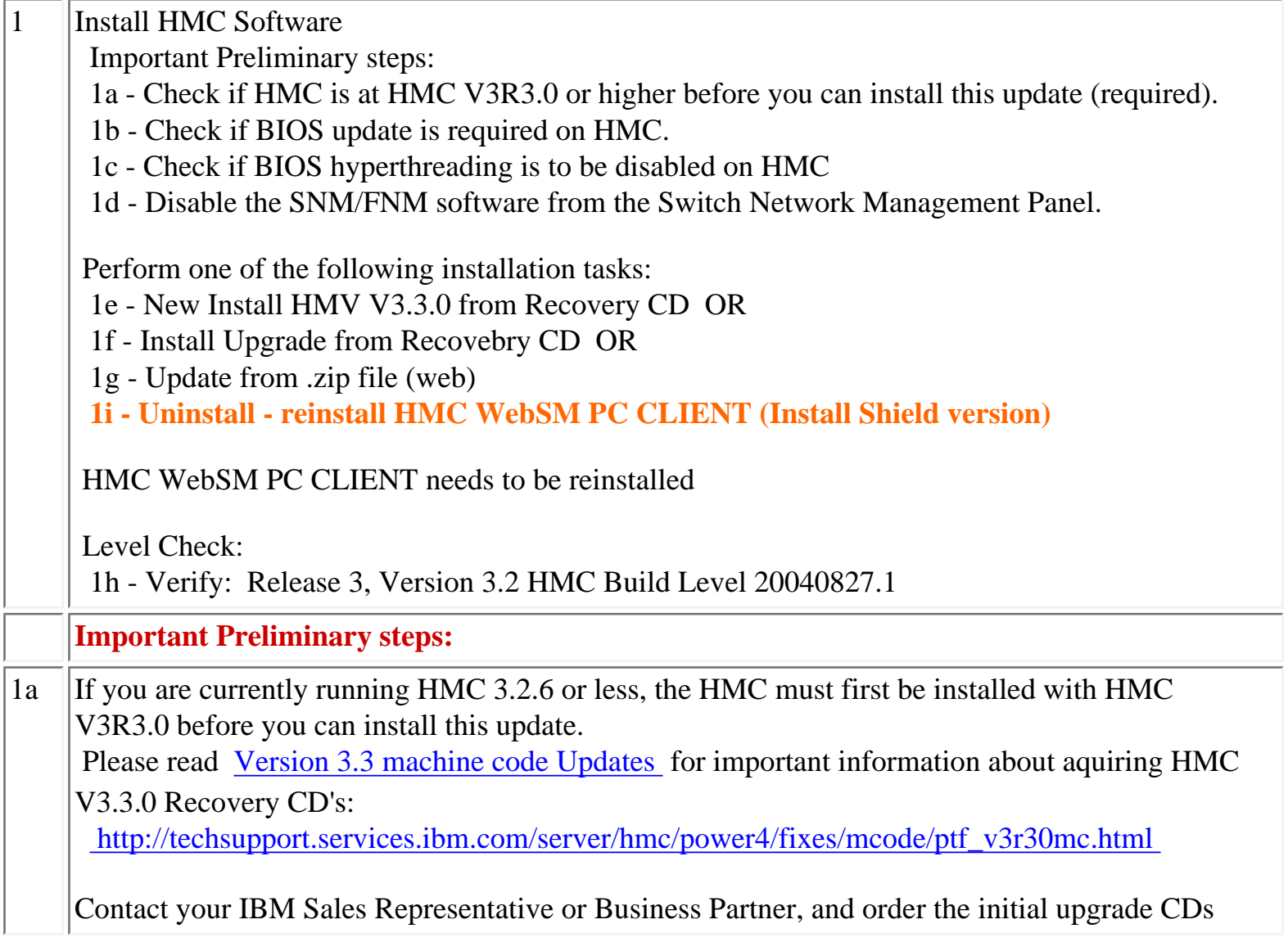

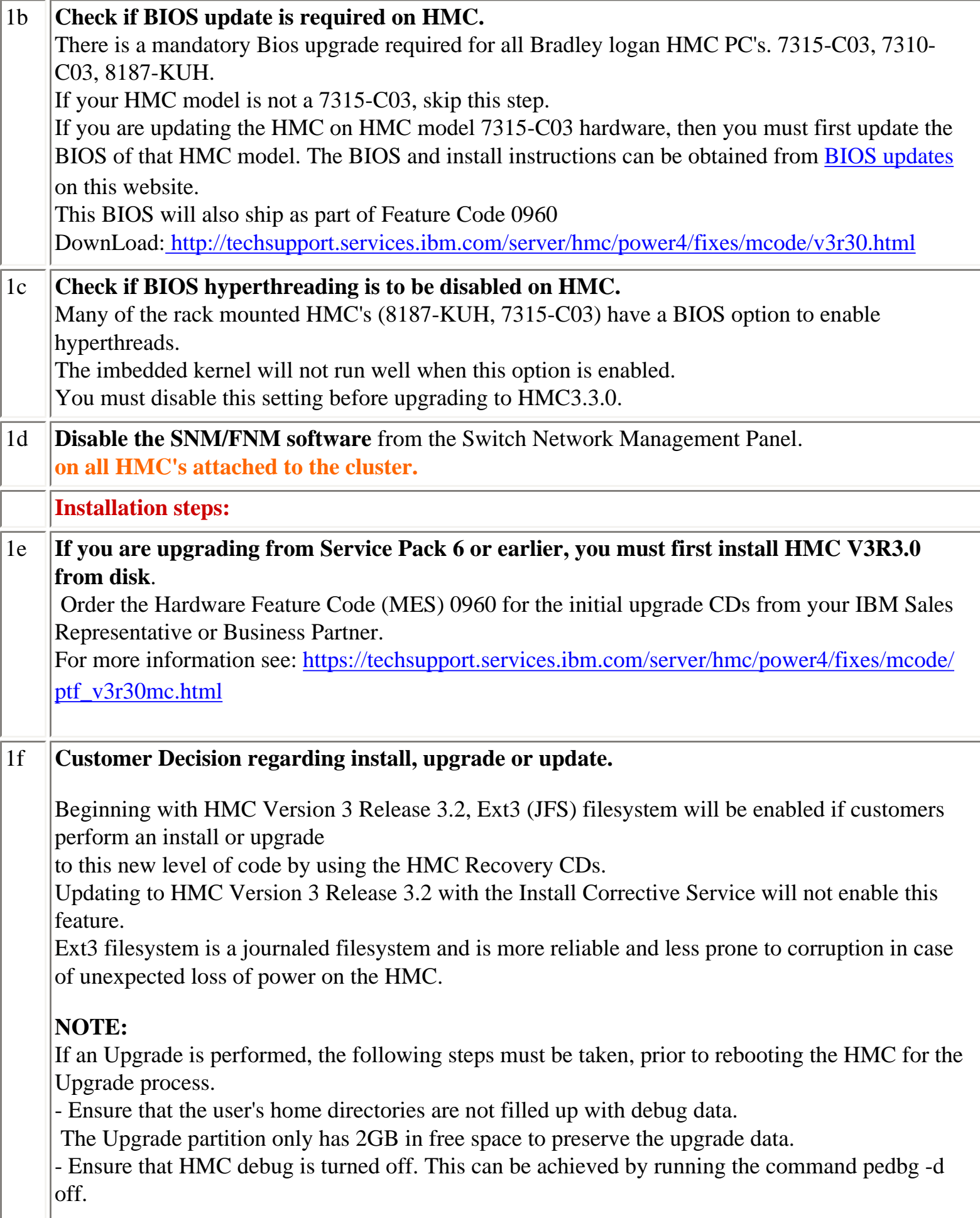

![](_page_11_Picture_114.jpeg)

![](_page_12_Picture_116.jpeg)

HMC Important Notes:

- Install the HMC code by following the instructions in the HPS Guide.

- Have your IBM CE download the most recent copy of the HPS guide from IBM CORE to get updated HPS install information.

- Also you should review the HMC information on the web page where you downloaded the images.

- Service Pack 9 REQUIRES HMC V3.3.0 (required since Service Pack 6 release) and HMC V3.3.2 PTF Update.

- HMC V3.3.0 is a NEW BASE release of the HMC introduced in Service Pack 6 that uses a new imbedded kernel.

- This version MAY OVERWRITE root directories (for /, /home/root and /home/hscroot) deleting any scripts that may be there.

- This version MAY delete the Power Subsystem Microcode RPM images on your HMC and you will have to reaquire it for future installs.

- The HMC is now installed using 2 CD's - RG\_BASE\_040824.3.iso and

HMC\_V3R3.2\_CD2\_0827.iso.

- The login available at virtual console 0 (via the CTRL-ALT-F1 key sequence) is no longer available.

- New Installation and PTF update installation are supported for this release.

- Upgrade installation is only supported when upgrading from HMC 3.2.X or greater.

As part of any system change - it is recommended to have a hard copy of network connections, 8 port/ran box

configurations and Switch Group IP's.

- Network connections are on the GUI: HMC Maintenance Panel => System Configuration => Customize Network

Settings:

IP Address and Netmask for Ethernet0 and Ethernet1, Default Gateway, Nameserver, Domain

- 8 port RAN box configurations are on the GUI: HMC Maintenance Panel => System Configuration  $\Rightarrow$  Configure

Serial Adapter:

Option 2 shows the current configuration

- Switch Group IP's are on the GUI: Switch Management => Switch Utilities => Switch Group Configuration

Known problems and issues with the HMC V3 R3.0 Environment:

2. wu-ftp will be removed from the HMC distribution. One will be able to ftp out of the HMC but not into the HMC. The 'scp' command is available if you enable secure shell (ssh).

3. The websm PC client has a performance decline when downloading the plugin classes from the server.

 The first time an operation is performed using the client, the task may be slow to launch. Subsequent use of the task, will respond as normal.

Retain Tip on how to use pesh:

To give IBM support personnel the ability to retrieve certain trace/debug information on the HMC, the customer should create a user "hscpe" and assign a password. IBM support can contact the customer to get the password, and then remotely connect to the HMC (with customer consent).

This allows IBM support to perform additional functions, such as viewing logs or starting trace to diagnose problems on the HMC. This user has access similar to the "hscroot" user on HMC. When accessing the HMC remotely via ssh, the "hscpe" user is put into the restricted shell environment. To bypass the restricted shell, pesh command is provided. pesh command can only be run by the "hscpe" user, allowing this user to pass in the serial number of the HMC. If the serial number is correct, the user is required to enter a password obtained from IBM Support. If the password is correct, then the user is then put into the un-restricted shell as user "hscpe". Example:

pesh 23A345K ( enter the serial number in upper case letters)

You will be prompted for a password. Enter password that was provided by IBM Support in lower case

letters.

The HMC serial number can be queried using the command, "lshmc -v | grep SE" or read from the label that is on the front of the HMC.

Use the command "date" to verify that the date of the HMC is for the day you intend to use the pesh command.

Starting with HMC Version 3 Release 3.0 and Version 4 Release 1.0, user can also access the restricted shell terminal on the local HMC, by right mouse click on the desktop and selecting the Terminal--rshterm task. If one login at the HMC as user hscpe, the pesh command can also be run from the restricted shell terminal.

For HMC Version 3 Release 3.0 and below, the "hscpe" user id can be created with any role, however, in order to use some of the High Performance Switch (HPS) debug commands, the Service Rep role needs to be selected.

-----------------------------------------------------------------------------------------------

For new HMC installation(s) follow the instructions as described in IBM Hardware Management Console for pSeries Installation and Operations Guide.

To understand how to connect the rs422/rs232 cables see the HPS Guide:

 Step 16. "Verify Installation is Complete"" Chapter 6; Step 6, "Install the Hardware Management Console (HMC)" thru

For "Code load requirements for existing server frames" see Chapter 6

For p655 "Code load requirements for existing p655 server frames"

For p690 "Code load requirements for existing p690 server frames"

![](_page_15_Picture_99.jpeg)

![](_page_16_Picture_125.jpeg)

@@@@@@@@@@@@@@@@@@@@@@@

### **To setup Large Page Option: ( For configuration details, see Large Page Support in AIX5L Version 5.2 Performance Management Guide.)**

**Setup Large Page Option using the vmo command for each node or node group:**  vmo -r -o v\_pinshm=1 -o lgpg\_size=16777216 -o lgpg\_regions= <number of TLP required - 256 max>

OR

dsh -v[Nn] <nodelist> "echo y|vmo -r -o v\_pinshm=1 -o lgpg\_size=16777216 -o lgpg\_regions = <number of TLP required - 256 max>"

( Use the echo command, because vmo will ask for verification to run bosboot) The number of TLP depends on customer configuration and relates to the number of windows required for each adapter(sni). Ex: This is a max config: dsh -vn <nodelist> "echo y|vmo -r -o v\_pinshm=1 -o lgpg\_size=16777216 -o lgpg\_regions=256"

Setting v\_pinshm to 1 in nextboot file

Setting lgpg\_size to 16777216 in nextboot file

Setting lgpg\_regions to 256 in nextboot file

Warning: some changes will take effect only after a bosboot and a reboot

Run bosboot now?

bosboot: Boot image is 19624 512 byte blocks.

Warning: changes will take effect only at next reboot

NOTE: The vmtune sample program is being phased out and is not supported in future releases. It is replaced with the vmo command (for all the pure VMM parameters) and the ioo command (for all the I/O related parameters) which can be used to set most of the parameters that were previously set by vmtune. The -v flag has been added to vmstat to replace the -A flag which display counter values instead of tuning parameters. For AIX 5.2, a compatibility script calling vmo and ioo is provided to help the transition.

Check that Large Page Option is set:

vmo -a|grep lg  $l$ gpg\_size = 16777216  $lgpg$ \_regions = 256  $soft\_min\_lgpgs\_vmpool = 0$ 

1) Notes on using TLP (Large Page) Settings in an HPC environment:

It is strongly recommended that users familiarize themselves with TLP basics and configuration options available to them, at this location. Federation switch adapter requires TLP usage and these TLP requirements are documented (see "Here is a formula to calculate the required TLP" in the HPS/SNI LPPs section below ) in a latter section of this document. The AIX 5L Version 5.2 Performance Management Guide (SC23-4876-00, May 2004) should also be consulted.

NOTE: Users need to be aware of the usage of the LoadLeveler pre-emption features with TLP (Large Pages) - specifically the fact that jobs that are using TLP that are pre-empted will essentially "lock up" the real memory the TLP's use, which is pinned by AIX. Unwise use of TLPs with LoadLeveler pre-emption can result in exhausting real memory available for jobs. If one wants LoadLeveler to schedule jobs based on the availability of large page, (especially if the job is going to run in mandatory Large Page mode) he/she may consider making use of the LoadLeveler consumable resource feature. The consumable resource function, which has already been around for several years, is documented in the LoadLeveler manual.

2) Notes on tuning Virtual Memory Settings in an HPC environment:

Customers should be advised that the AIX VMM parameters (set by the vmo command) minfree and maxfree will most likely have to be adjusted (increased) in an HPC environment based on your cluster size, the amount of system memory, and number of processors per CEC. These settings when tuned properly will ensure enough memory remains available for core cluster infrastructure applications (RSCT, GPFS, LL). The recommended initial value for these tunables are minfree  $= 10000$  and maxfree  $= 12000$ . Users are strongly urged to consult the following AIX documentation on virtual memory and vmstat tools and tune their system accordingly.

[http://publib16.boulder.ibm.com/doc\\_link/en\\_US/a\\_doc\\_lib/aixbman/prftungd/memperf.htm](http://publib16.boulder.ibm.com/doc_link/en_US/a_doc_lib/aixbman/prftungd/memperf.htm)

[http://publib16.boulder.ibm.com/doc\\_link/en\\_US/a\\_doc\\_lib/aixbman/prftungd/memperf1.](http://publib16.boulder.ibm.com/doc_link/en_US/a_doc_lib/aixbman/prftungd/memperf1.htm#i50853) [htm#i50853](http://publib16.boulder.ibm.com/doc_link/en_US/a_doc_lib/aixbman/prftungd/memperf1.htm#i50853)

The AIX 5L Version 5.2 Performance Management Guide (SC23-4876-00, May 2004) should also be consulted.

NOTE: Tuning these settings have been shown to help users avoid conditions where core cluster applications shut down and restart due to extensive blockage caused by "out of memory" issues. Keep in mind that all cluster applications should be designed and cluster tuned accordingly as to avoid oversubscribing to the real memory available.

# **GFW Installation Guidelines**

4 Install GFW.

> (using the recommended AIX command line (update\_flash) method with a locally available image) Level Check: ROM Level (alterable).......3H040901 (P690)

> > ROM Level (alterable).......3J040901 (P655)

# **Important Preliminary Notes:**

Notes on updating GFW code (system firmware) from the AIX command line Document Reference: pSeries High Performance Switch Planning, Installation, and Service. For "Code load requirements for existing p690 and p655 server frames" please see the section in Chapter 6 titled "Step 3: p690 GFW code load" or "Step 3: p655 GFW code load" respectively in the HPS guide.

To understand how to connect the rs422/rs232 cables see the HPS Guide:

 Step 16. "Verify Installation is Complete"" Chapter 6; Step 6, "Install the Hardware Management Console (HMC)" thru

For "Code load requirements for existing server frames" see Chapter 6

For p655 "Code load requirements for existing p655 server frames"

For p690 "Code load requirements for existing p690 server frames"

For each CEC on which you want to install the GFW code -

One partition running AIX must have service authority. Linux does not support microcode download at this time.

All partitions except the one with service authority must be shut down.

The partition with service authority must own the device from which the microcode update image will be read.

It is also recommended that the partition with service authority have a hard disk.

If the required devices are not in the partition with service authority, the customer or system administrator must reassign the appropriate resources to it. This requires rebooting the partition with service authority.

If the firmware on a full system partition is being updated, no special steps are required to perform the firmware update using the service aid.

Ensure the GFW image file is not corrupted/truncated before you begin the update\_flash process. Check that /var and /tmp directories are not above 50% full on the partition with the service authority.

The update process can range from 20 minutes to 2 hours, depending on system configuration. The system reboots itself during the update process. Since SNM is disabled during this process, the SNI adapter interfaces will NOT be configured when the LPAR(s) reactivate.

It is recommended that you use the `update\_flash -f` command as opposed to the shutdown -Fu method.

AIX APAR IY49146 is required for update\_flash to work correctly. Level Check by running this command on the partitions:

instfix -ik IY49146

The `update\_flash` command will reboot the  $CEC(s)$  and will activate the LPAR(s).

You may find some more detailed instructions provided on the website with the latest image: [Http://techsupport.services.ibm.com/server/mdownload2/download.html](http://techsupport.services.ibm.com/server/mdownload2/download.html) 

To install GFW update using Diskette method:

For p690 systems follow the instructions in the HPS guide on "Step 3: p690 GFW (system firmware code load)" in chapter 6.

To install GFW update using NIM method:

For a p655 CEC via NIM, follow the HPS guide Chapter 6, "Code load requirements for existing p655 server frames", Step 3. GFW (system firmware) code load.

**Installation steps:** (using the recommended AIX command line (update flash) method)

4a SNM Software should be still disabled. Verify from the SNM GUI Panel.

![](_page_20_Picture_126.jpeg)

![](_page_21_Picture_97.jpeg)

![](_page_22_Picture_114.jpeg)

![](_page_23_Picture_114.jpeg)

<span id="page-24-0"></span>![](_page_24_Picture_120.jpeg)

# **Problem 1: "Phantom" SNI devices may appear after upgrade from pre-Service Pack 7**

**Users Affected:** Users upgrading systems from pre-SP7 to SP8 with existing SNI devices

# **Problem Description:**

Changes in the HPS switch microcode and driver demand that it is absolutely necessary to install the HPS fileset updates and the GFW

firmware updates without rebooting logical partitions before the system firmware is successfully installed. Rebooting the LPAR(s) prematurely will cause "phantom" SNI devices to be created on the partition(s).

The failure signature is:

1) There are twice the number of snX and sniX devices as expected in the "lsdev -C|grep sn" output. (where  $X = \text{sni}$  or sn interface number on your

system anywhere from 0 thru 7 -- e.g. sni0 or sn0)

2) All the sn interfaces are in the Defined state.

3) Upper half of the sniX devices are in "Available" state (higher numbered devices) and lower half of the sniX devices are in "Defined" state (lower

numbered devices).

4)All the sniX devices could also be in the "Defined" state.

# **Common causes of "phantom" sniX devices:**

If you re-boot LPARs after upgrading HPS filesets, but prior to a successful GFW upgrade.

Failure during GFW upgrade after updating HPS filesets. These events/scenarios will cause all LPARs on a CEC to reboot without upgrading the GFW via AIX command line method (i.e. update\_flash command)

- If you have a corrupted/truncated GFW image file (3H040602.img or 3J040602.img)

- If either /var or /tmp is too full.
- If an LPAR other than the Set Service Authority LPAR is in "Running" state during update\_flash
- If an LPAR other than the Set Service Authority LPAR is used to run the update\_flash command

Note: There may be other factors that cause LPARs to reboot after the HPS fileset is upgraded and before the GFW is successfully updated.

# **Recovery Procedure:**

) Complete the GFW update.

- Verify that the firmware updates on all CEC(s) was successful.

2) Recover the sniX and snX devices.

(Note: To recover requires at least 1 reboot. Two reboots are required if the sniX devices are busy)

2a) Make note of any customization to the SNI devices (e.g. num\_windows, driver\_debug, etc ...) using the command "lsattr -El sni $X$ " so that they can be

re-applied after the recovery procedure. The procedure will reset all values back to the defaults.

Remove all the SNI devices: for each logical sniX;  $#e.g.$  for X in 0 1 2 3; do rmdev -d -l sni\$X done

If the rmdev fails for any devices (e.g. device is busy), then unconfigure the device driver as follows. Otherwise, go to step 2b.

- rename the configuration method for the device: mv /usr/sni/aix52/cfgsni /usr/sni/aix52/ cfgsni.orig

- reboot each LPAR that failed

- run the rmdev loop again

- restore the original configuration methods name: mv /usr/sni/aix52/cfgsni.orig /usr/sni/ aix52/cfgsni

2b) Remove ONLY the top half of the snX devices:

The lower half (original half ) have the ipaddr and netmask attributes in the odm. You don't want to delete these, nor do you have to.

for UPPER HALF of logical snX  $\#$  e.g. for X in 2 3; do rmdev -d -l sn\$X done

3) Reboot the LPAR(s)  $\rightarrow$  shutdown -Fr

4) Restore any customization to the SNI devices (e.g. num\_windows, driver\_debug, etc ...)

**Problem 2:** "hagsglsm is not reporting the local switch membership group **Component:** rsct **Systems Affected:** All rsct Users at Service Pack 9 **Description:** 

In order to complete the migration of a peer domain and update the active RSCT version to a new level, you must enter the runact command:

runact -c IBM.PeerDomain CompleteMigration Options=0"

This command should be run after every RSCT release upgrade.

For a more complete discussion see: "Avoiding Domain Partitioning When Migrating From RSCT 2.2.1.x or 2.3.0.x" in

IBM Reliable Scalable Cluster Technology Administration Guide SA22-7889-04; Chapter 3. Creating and Administering an RSCT Peer Domain; Migration

----------------------------------------------------------------------------------------------------------

### **Restrictions:**

**1) No switch should be powered off while the SNM software is running.** 

**Component: SNM - Switch Network Management** 

 **Systems Affected: High Performance Switch (HPS) users applying from pre-Service Pack 7** 

#### **Implications:**

- **-** A CEC frame with a switch in it CANNOT be EPOWed.
- If a CEC has to be power cycled, power down the CEC and not the frame.

- If a CEC frame with a switch needs to be EPOWed, power down the frame, kill the SNM daemon after 5 minutes, power up the frame and restart the SNM daemon.

> - If one or more switches need to be recycled, power down the switches, power them back up and then recycle the SNM daemon after 5 minutes.

### **2) Rules for swapping cables for fault isolation**

### **Component: SNM - Switch Network Management**

# **Systems Affected: All HPS Users applying from pre-Service Pack 7**

### **Description:**

Only swap SNI attached cables at the switch ports to which they are attached.

Do not swap switch to switch cables with other switch to switch cables nor with SNI attached cables. Do not swap cables on the SNI ports.

Do not swap cables between switches.

If adapters are accidentally "miswired" during the process of swapping cables, recable the adapters to their original positions.

### **3) Improved performance is more sensitive to bad links**

#### **Component: HPS/LAPI**

**Problem Description:** The protocol (MPI or LAPI) will timeout if the job runs on bad links and the link routes are not fixed. If the link failure turns into adapter failure then the job gets terminated.

**Solution:** To resolve this issue monitor Service Focal Point for bad links and fix them.

#### **4) HPS Cluster recommended LPAR reboot procedure**

**Component: HPS/SNI** 

#### **Systems Affected: All HPS Users applying from pre-Service Pack 7**

#### **Description:**

To ensure the HPS switch links are properly shutdown and re-enabled, it is recommended that you use the commands below, to recycle and reboot all LPAR/AIX images in your cluster:

"shutdown -F" <-- to shutdown LPAR

"shutdown -Fr" or "dsh -av shutdown -Fr" <-- to reboot LPAR

or multiple LPARs simultaneously

Use of the "reboot" command or "rpower" commands will not shutdown the HPS switch links in an orderly fashion - when more than one frame at a time is cycled concurrently the SNM daemon may hang and Service Focal Point could end up with artificial errors. If/when these commands must be run concurrently on multiple LPARS, it is recommended that you use them one frame at a time in your cluster.

When the HMC gui is used to cycle an LPAR, it is recommended that you use the "shutdown" option to recycle the LPAR, not the "reset" option. The "shutdown" option will ensure that the HPS switch links are shutdown and re-enabled cleanly - whereas the "reset" option(s) will essentially use the rpower command (and not do an orderly shutdown).

NOTE: Use of the rpower or HMC GUI reset options should be reserved as a "last resort" for LPARS that are not responding to a shutdown command.

### **5) Striping mode Restrictions**

### **Component: HPS/SNI**

### **Description:**

**-** Striping currently limited to two links per task. Multiple tasks can use all links as long as there are more tasks than half the links available.

- Performance degradation for single task per link of 3% for unidirectional and 5% for exchange bandwidth at large messages. However, multiple tasks per link get full link bandwidth.

- In non-striping mode you only get half the links on a p655 system using a 2 plane configuration when setting MP\_EUIDEVICE=sn\_single. You must use MP\_EUDEVICE= csss or sn\_all to get all links.

#### <span id="page-29-0"></span>**Section 7: HPS Service Pack 9 fix list (by component)**

#### **LAPI: Abstract ( APAR IY59793 )**

 Deadlock betwen NAM thread & terminating main thread Assert lapi\_zc.c, line 2510 Segfaults of stress\_get & stress\_ Failover Init/Term flow cleanup. single task BW degrades with striping Checkpoint FAILED do to lapi shared memory NWCHEM performance investigation Incorrect xfer handling for accumulate message < rexmit\_buffer Checkpoint restart failed for 64bit mpi/lapi shared memory LAPI UDP send and recv throttles need to be set Possible corruption of lapi ZC state COMM TIMEOUT ERROR occurred between tasks in lapi programs.

#### **Loadleveler: Abstract ( APAR IY59797 )**

**BACK TO BACK DRAIN STARTD CLASS NAD RESUME COMMAND FAILURE LL\_STEPSTARTTIME MISSING FROM DATA ACCESS API LL\_GET\_DATA SUBR LOADL NEGOTIATOR RESTARTS WHEN FLAG\_MAX\_QUEUED\_STEO SET WONG Negotiator died due to signal 11 on c599 system STARTJOB SHOUL DNOT CHECK HOST LIST ON RESUME I start a job with consumbleCpus in the resources of my jcf. llq -s not indicating I am out of window resources llq -l does not show adapters on task instance &allocated hosts blocking and preempt 2nd lapi job fails If i ifconfig and adapter down after preempting a job that was Getting Network table load error running POE interactive LoadL\_starter dumped core during the Gang Preemption test run Jobs cannot run, CM thinks machines "not available" after rec. remove LL w/HPS checkpoint/restart + preemption restrictions getting 0031-437 Adapter count error in testcase preempt19 ckpt restart fails with invalid instance count LL Gang scheduler CM to synchronize tasks in preemption.** 

**Parallel Environment: Abstract ( APAR IY59796 ) BTIO benchmark segfault on large number of tasks Remove LL rcxt\_blocks keyword Correct test of null message passing adderss MPI CONNECT TIMEOUT ON BAD ADDRESS FROM LOADL SEGV CONVERTING MPI TRACE RECORD TO SLOG2 Some MPI & MPI LAPI apps core dump when tun on LoadLeveler Statement of DPCL support needed PMD should verify that pmdlog is open before writing to it CHECKPOINT FAILS (THE EXECUTABLE HANGS) WITH REDIRECTION ON ST PCT HANGS TARGET APPLICATION - SEGFAULT IN PERFMON\_FUNC-R.C fixes execution of arbitrary command vulnerability WHEN CKECKPOINTING A JOB THE LOADL STSTUS MAY GET STUCK IN Upper limit of MP\_RETRANSIT\_INTERVAL got overwritten MPI\_TYPE\_CREATE\_RESIZED() FAILS. Integrate PE 4.1.1 man page files Hardware counter data not being collected on Squadrons MPCI\_ERR\_INTERN AT LARGE TASK COUNT PE 4.1.1 Readme changes** 

#### **IBM Virtual Shared Disk: Abstract ( APAR IY59792 )**

 Need VSD support for greater then 2TB LUNs vsd error messages not getting displayed properly

#### **GPFS 2.1: Abstract ( APAR IY59798 )**

Device Support for FAStT PR needs additional Persistent reserve perf GPFS FILE RESTORED BY HSM TAKES TOO MUCH SPAC CUSTOMER NEEDS WAY OF EXPORTING ENVIRONMENTA assert:TM fails during recovery CTM\_A\_RECOVER return code from reconcileSdrfsWithDaemon is ENOMEM ERRORS ON LS -L AND MOUNT Obey nodev mount option DirectIO brlock error not reported recoverPeerDomain Add mmexportfs mmdsh host array reconcileSdrfsWithDaemon fails with rc of 0 SIGSEGV IN SPOOLBEGINRECORD AFTER MOUNT -O RO PANIC IN DIOFINISH WHEN USING O\_DIRECT RETROFIT FOR COMMON\_RECLOCK CHANGES IN AIX 5.

mmlspv command DM\_GET\_FILEATTR WITH DM\_AT\_DTIME CAUSING GPFS ASSERT: HASREFERENCESP !! GP->GN\_FILOCKS==0 V quiet listNsdPhysicalVolumes Migrate logfile when replicated disk fails in MMLSFS -D LINES TOO LONG

#### **GPFS 2.2: Abstract ( APAR IY59799)**

#### **GPFS 2.2.1 supported with HPS Service Pack 7 or higher**

#### **Description:**

GPFS 2.2.1 supported with HPS Service Pack 7 or higher

Description: With the release of HPS Service Pack 7, customers will now be able to use GPFS 2.2 in their HPS environment. The recommend level of service required for GPFS 2.2.1 on an HPS system is IY59799.

unlink races with lookup/create when GPFS is 64k blksize fs always 100% mmgetstate -a only lists state of active assert:totalAssignedPages <= totalDesiredPage panic in mmfs64:cxiDMSExpiredFunc mount options aren't passed to remote file sy Leases being renewed too fast mmexportfs fixes mmgetstate man page mmchconfig pagepool fails with "must be great mmfsctl to tsctlfs Correct error msgs syncFSconfig bugs mmpmon in rel 2.2 mmcrnsd fails after failed 1st attempt due to lspv output doesn't match on 1st and 2nd serv mmfsctl -S Get rid of antiquated README GPFSPERF DOES NOT COMPILE ON 52F Failure of site causes unmount at other sites GPFS PANICS ON POWER4 OR POWER5 AIX mmdsm node number assert failed:  $err = E_W\overline{O}ULDBLOCK$ , file lock KSFSDMCLOSEEVENT PANIC: MUTEXMAGIC == 0X59C04 mmdsm dsmGetClusterType mmtrace all/noformat/formatall options

assert failed: doneLsn >= lastUpdateLsn Smart pointers, kGetInode on x86-64 recoverPeerDomain all nodes Portability layer Imakefiles Modify traces for postprocessing byteswap on x86-64 Spec file macros syncfsconfig user exit Replacing disk does not inherit FG Changing maxMBpS has no effec NFS/Linux problems

### **SNM: Abstract (APAR IY60316)**

 Strange Date found in EVTSUM in FNM\_Recov.log Federation MPV: Incorrect optical riser rptd to SFP Fix chswnm.bash to enable commands to work in restricted shell 4 DIGIT FRAME NUMBERS TRUNCATED IN /VAR/HSC/LOG/TOPOLOGY.MAP Topology not correctly recognized when switch missing Fix issue of power events not including FRU MTMS Fnmd segmentation fault issue Error Log Analysis generates an incorrect location code CSP Acknowledgement sent from wrong virtual port Switch initialization object didn't clean up after switch power off

### **HPS/SNI: Abstract ( APAR IY59794 )**

**Set and reset read\_pending in dpsg\_read Change default network mapping for 2 plane systems to support L core dump in hps\_snap in handling MP\_DO new ioctl(): live ucode debug support lapi and mpi programs Seg. fault in "\_doprnt" upon llcancel HAL notifies error(629) after window is closed Overwriting the value returned from can\_init\_port\_state failure Driver not checking root authority** 

#### **GFW: Abstract**

Refer to the following links for complete list of abstracts for GFW fixes in HPS Service Pack 7 or higher: <http://techsupport.services.ibm.com/server/mdownload/7040681F.html>- for Regatta H <http://techsupport.services.ibm.com/server/mdownload/7039651F.html> - for Regatta IH

#### **HMC: Abstract**

Defects included for 3.3.2 update : Level name: 20040827.1 Tucson:mb7h:failure in arping handling in hmcpostnet script Regatta CCFW threads accumulating HMC FVT: Websm security not preserved by update from GA1 Gold FEDCIT:HMC GUI and telnet sessions hang with ServiceRM fix Checkin of rel30435a SNM RPMs (hmcpok\_rel3) I/O devices are not comming up while creating 8-ALPAR Repairing a potential corrupted NVRAM save area. Save Upgrade from 3.2.6 to 3.3.2 does not preserve root passwor Readme for HMC V3R3.2 FED: keepalive polling, Quorum, and async broadcast fixes Build break SelectServiceableEvent\$2.class not found

Level name: 20040824.3

applyUpdates removes /usr/local/hsc\_install.images While creating LPAR or modifying profile, deleting I/O device i Update to BluePrint file r42hsc.bp

Level name: 20040827.1

Tucson:mb7h:failure in arping handling in hmcpostnet script Regatta CCFW threads accumulating HMC FVT: Websm security not preserved by update from GA1 Gold FEDCIT:HMC GUI and telnet sessions hang with ServiceRM fix Checkin of rel30435a SNM RPMs (hmcpok\_rel3) I/O devices are not comming up while creating 8-ALPAR Repairing a potential corrupted NVRAM save area. Save Upgrade from 3.2.6 to 3.3.2 does not preserve root passwor Readme for HMC V3R3.2 FED: keepalive polling, Quorum, and async broadcast fixes Build break SelectServiceableEvent\$2.class not found

Level name: 20040824.3

applyUpdates removes /usr/local/hsc\_install.images While creating LPAR or modifying profile, deleting I/O device i Update to BluePrint file r42hsc.bp

Level name: 20040824.2 SRC subsystems don't start due to odm\_lock() hangs in ECMWF/HMC Update to BluePrint file r42hsc.bp

Level name: 20040824.1 overlap with German HMC remote win client. SFP not responding, hanging HPS cmd : chswnm does not work via ssh characters overlap on vterm window. VIO:UPT:Unable to install VIO CD HOT:RH-FIELD:3.3.0 does save root password MCP altering /etc/localtime symlink Large Number of ServiceRMd Threads in Cluster Environments Issues with LPAR and ALPAR REGATTA CCFW: Don't create log entry when data file missing increase the sleep time to 15 sec after indication conn failed Add support for virtual ethernet for lpar\_netboot Build Break: Error in Makefile Update to BluePrint file r42hsc.bp

Level name: 20040813.1

HOT: DLPAR:UPT: all concurrent dr ops failed at the same time HMC remote windows client performance ccfw memory usage growing Redundant HMCs show different states FED: film\_test is truncating 64 bits ints to 32 bits. Updating machine license code on HMC Updating postinstall Update build error filter file Too many threads spawned if CLEAR\_EVENT\_NOTIFICATION fail set\_dlpar\_capabilities script can cause LPAR state to be wrong English Machine License code has garbage re-enable duplicate IP addr checking Build problem Update to BluePrint file r42hsc.bp

Level name: 20040810.1

Service focal point was hung when the following command was chsyscfg command not adding required io element MaskableTextField does not accept prefix length in IPv6 address Recovery using backup crit data with service pack 4/5 give erro Some dependencies are not shown for websm pc client. Save Upgrade from 3.3.0 to 3.3.2 not preserving locale

 Update required for Machine License Code on HMC restore script needs special processing for /bin/bash efix task can possibly report false failure Update to BluePrint file r42hsc.bp

Level name: 20040803.1 WSM HINDERS CPU DEALLOCATION man pages for mksyscfg in error HMC password must be Alpha/numeric Adv. Operator can not display profiles using lssyscfg Check in Certificate for Hitachi OEM Checkin of rel30431a SNM RPMs (hmcpok\_rel3) Update to BluePrint file r42hsc.bp

Level name: 20040728.1

Find action does not open the found object. Stop not working for Test Network Connection HOT: UPT: backspace does not work on vterm GUI deadlocked with RMC add option for mac address to lpar\_netboot HMC returns false Successfull when update.zip fails from GUI eash hangs due to nested su /etc/sysconfig/clock updates for MCP Correctly restore /etc/sysconfig/clock upgrade data Unable to change locale and launch info center. HMC V3R3.2 packaging work fix RestoreUpgradeData file build break Update to BluePrint file r42hsc.bp

Level name: 20040720.1

AIX Client fails to bring up several dialogs VIO: lpar\_netboot fails when partition name == profile name HMC returns false Successfull when update.zip fails from GUI HMC PATH variable not correct Add two commands to FNM security checking JavaWebstart link is broken. FED: Additional Support for FNM Failover (Quorum tracking) Opera customization file renamed after updates FED: fnm\_test fixes to workaround MCP istream changes Update to BluePrint file r42hsc.bp